## **ISKANJE ČLANKOV V POSAMEZNI REVIJI (COBISS+)**

**Primer: Pregledati želimo, kateri članki so objavljeni v reviji Sodobna pedagogika leta 2005.**

**1. Najprej potrebujemo ISSN številko revije, ki jo poiščemo v [vzajemnem katalogu](https://plus.si.cobiss.net/opac7/bib/search)  [COBISS+](https://plus.si.cobiss.net/opac7/bib/search) . Vpišemo iskalni niz (naslov revije) in v spustnem seznamu izberemo »časopisi, revije ipd.«):**

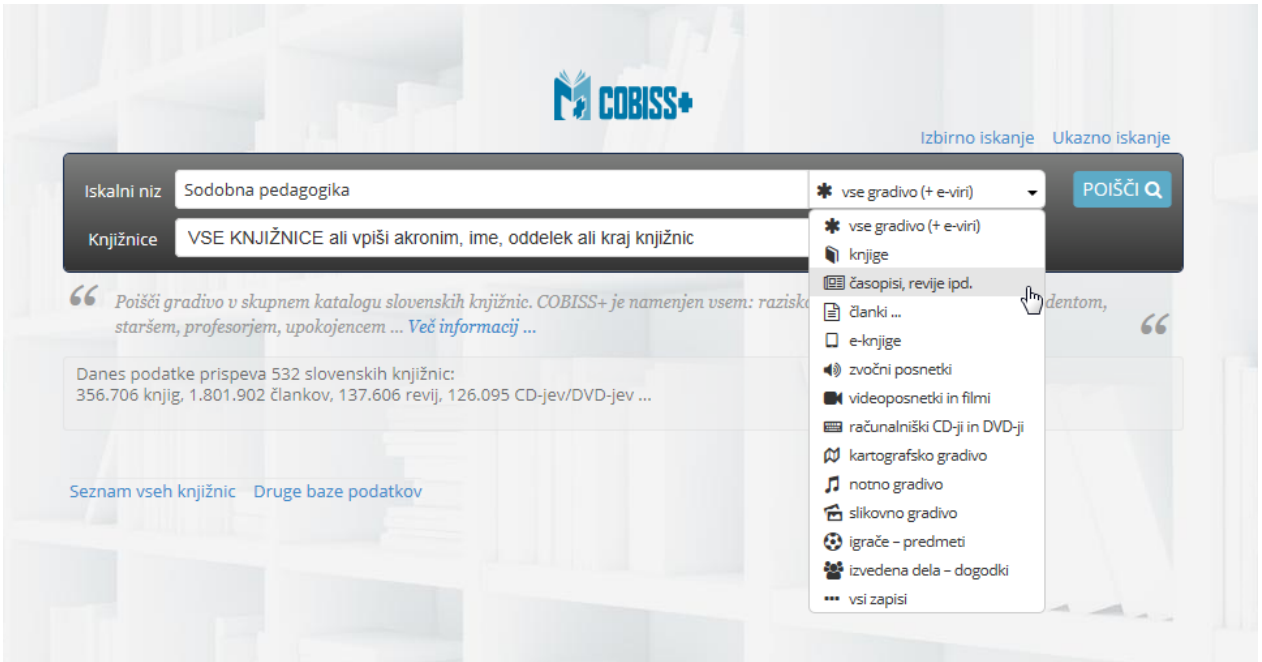

## **2. ISSN številko vidimo, ko izberemo zapis:**

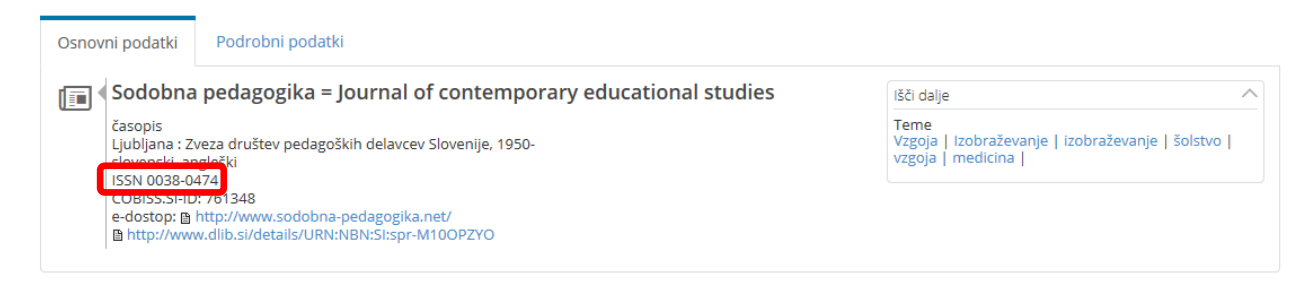

**3. Prepišemo (skopiramo) ISSN številko in zamenjamo način iskanja:**

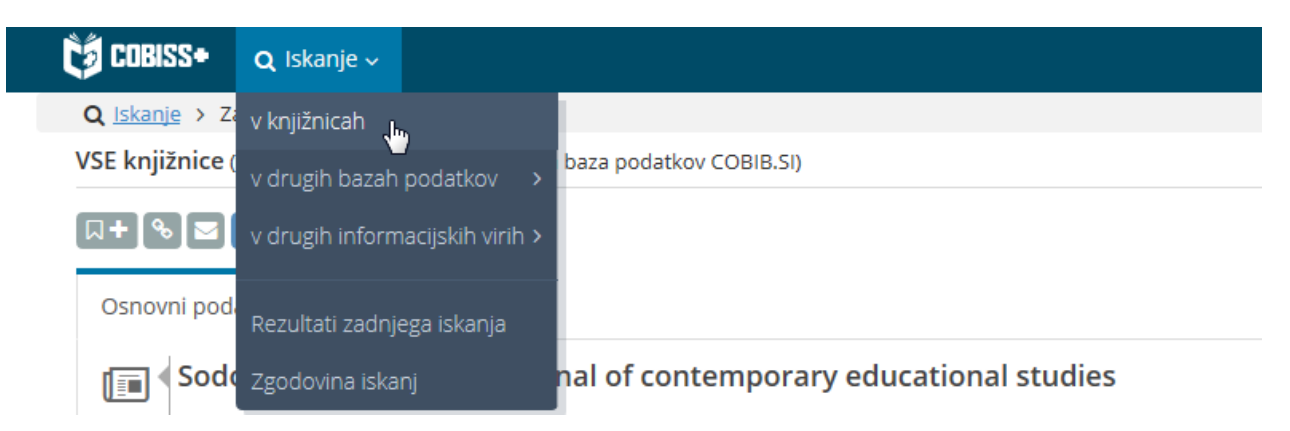

**4. Izberemo Ukazno iskanje:**

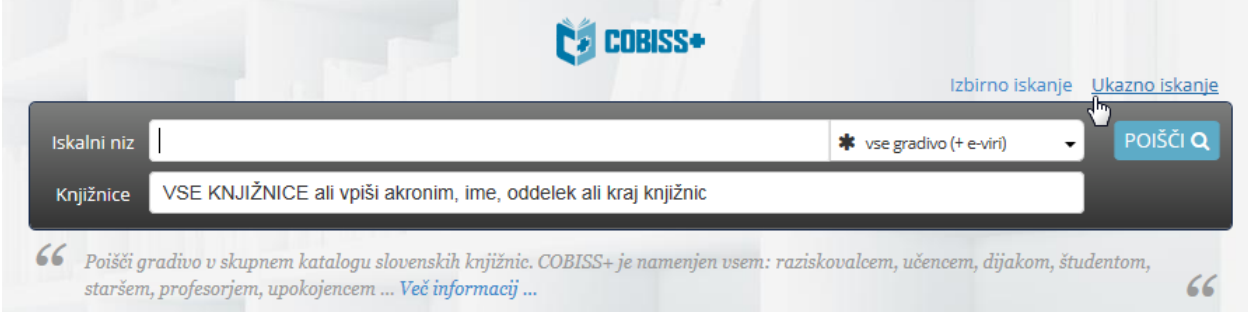

**5. V polje vpišemo:**

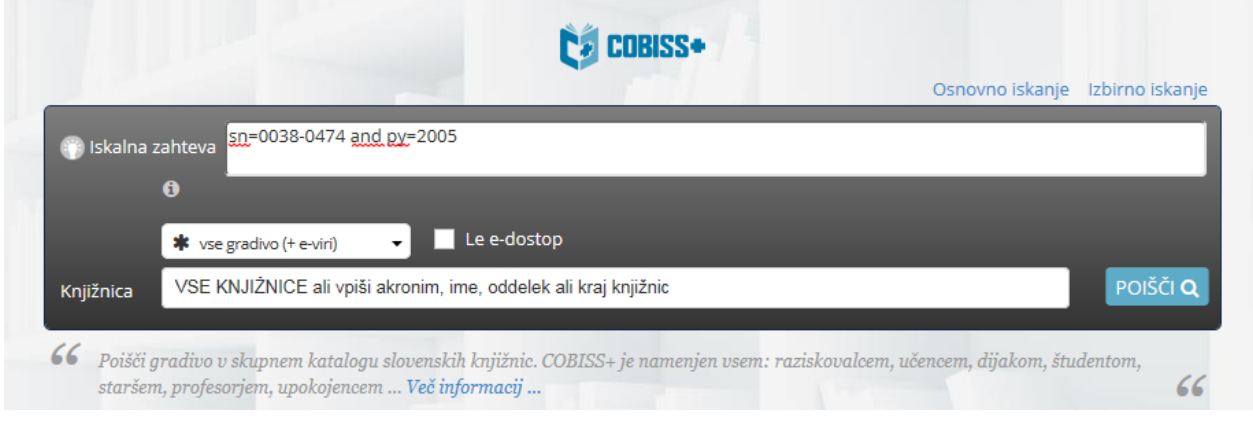

(sn=0038-0474 and py=2005)

## **Ta način iskanja nam daje več možnosti (primeri):**

• Lahko iščemo po ključnih besedah:

sn=0038-0474 and kw=metodolog\*

• Lahko iščemo po avtorju:

sn=0038-0474 and au=kroflič\*

• Lahko iščemo po avtorju in letnici:

sn=0038-0474 and py=2005 and au=kroflič\*

[Seznam predpon in pripon za ukazno iskanje >>](https://plus.si.cobiss.net/opac7/help#seznampredponinpriponzaukaznoiskanje)